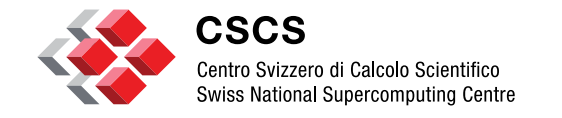

**ETH**zürich

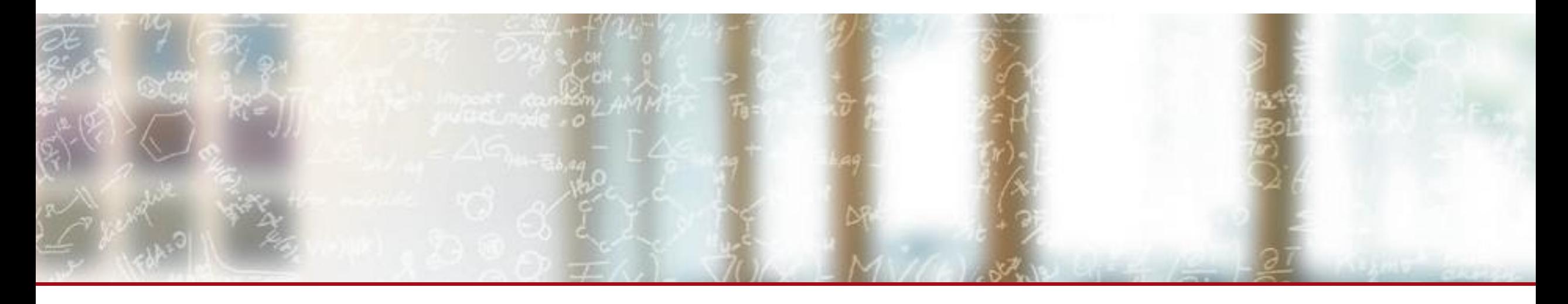

# **Piz Daint Upgrade**

Webinar for CSCS User Community Luca Marsella, CSCS December 5<sup>th</sup> 2016

## **Outline of the Webinar**

- **Hybrid Cray XC50 / XC40** 
	- **Features of the upgraded system**
	- Configuration of the SLURM scheduler
	- **Enhancements in CLE 6.0 UP02**
	- Documentation
- NVIDIA CUDA Toolkit
	- **New features in v8.0**
	- **Performance Improvements**
	- **-** Documentation
- **Cray Programming Environment** 
	- Cray PE November 2016
	- **Changes to default modules**
	- Easybuild Framework @ CSCS

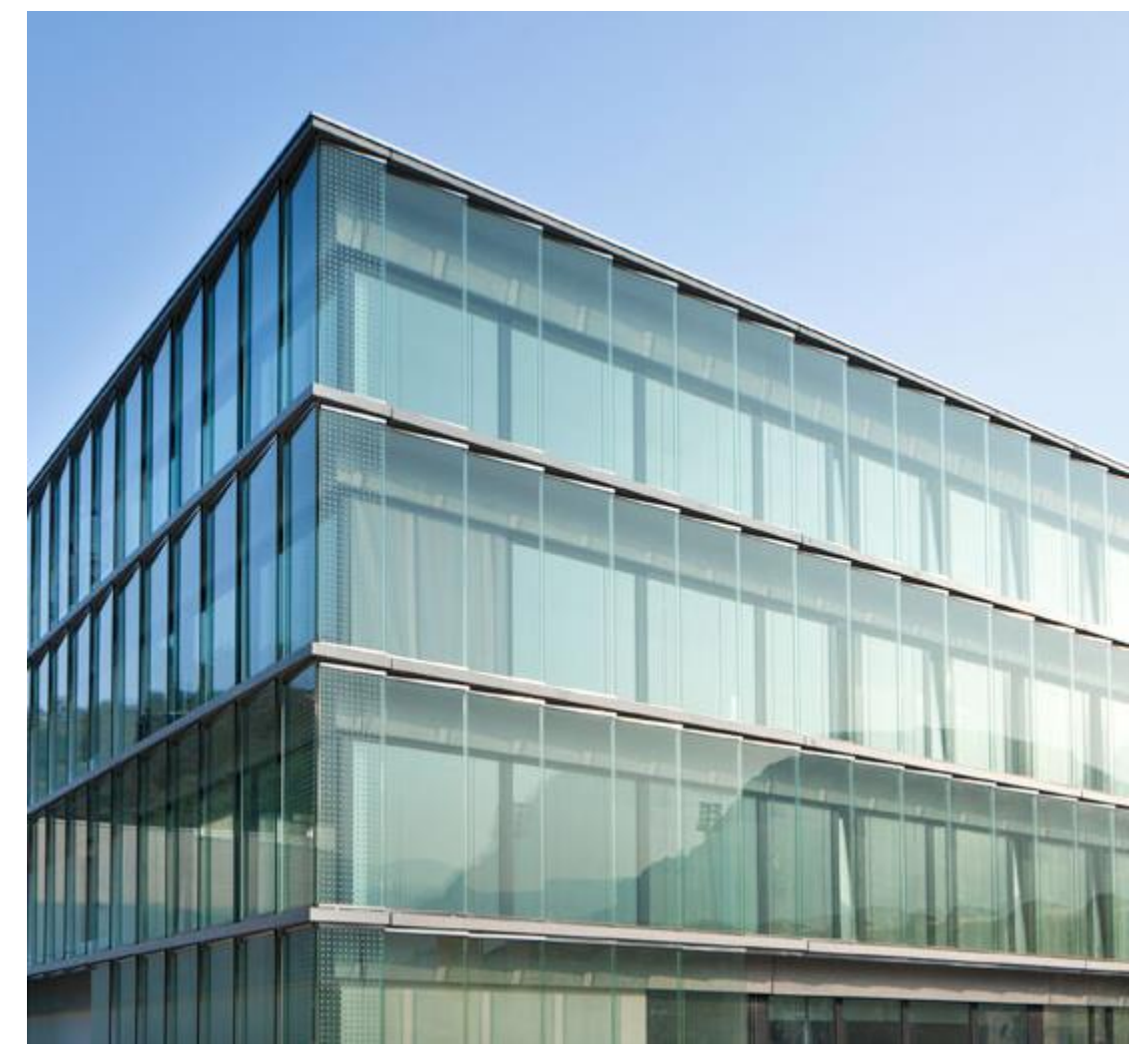

*CSCS office building in Lugano*

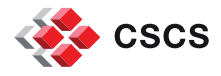

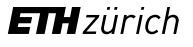

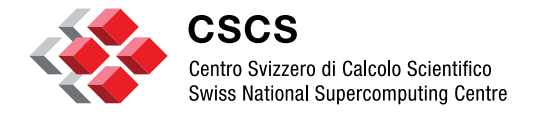

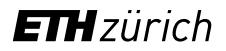

**Hybrid Cray XC50 / XC40**

### **System Specifications**

Model Cray XC50/XC40 Intel® Xeon® E5-2690 v3 @ 2.60GHz (12 cores,<br>COMPUTE Nodes 1995 and 100 compute Nodes 64GB RAM) and NVIDIA® Tesla® P100 16GB XC40 Compute Nodes<br>
XC40 Compute Nodes<br>
CALLOR OF PANA 64/128 GB RAM) Login Nodes<br>
Login Nodes<br>
Intel® Xeon® CPU E5-2650 v3 @ 2.30GHz (10 cores, 256 GB RAM) Interconnect Configuration **Aries routing and communications ASIC**, and Dragonfly network topology Scratch capacity **Piz Daint scratch: 6.2 PB** 

### **File Systems**

The \$SCRATCH space, /scratch/snx3000/\$USER, is connected via an Infiniband interconnect. The shared storage under /project and /store is available from the login nodes only!

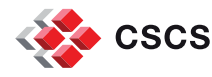

### **Filesystems features**

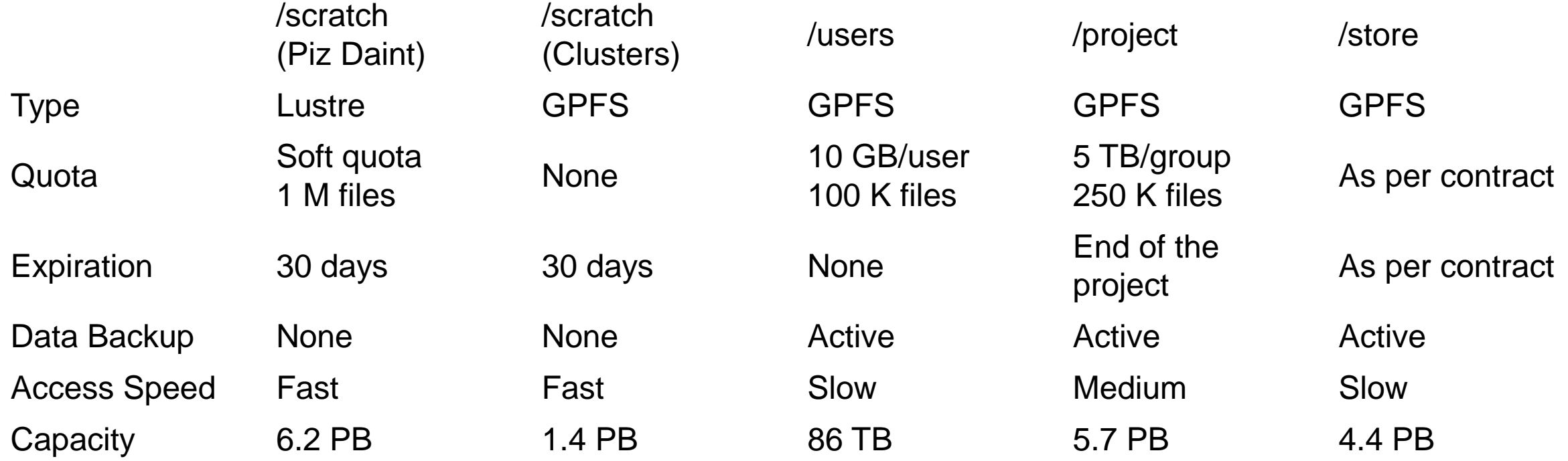

### **Soft quotas:**

The \$SCRATCH space /scratch/snx3000/\$USER has a **soft** quota set to prevent any excessive load. Users exceeding the soft quota will be **warned at submit time** and **will not be able to submit** new jobs.

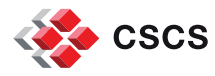

### **Data transfer**

- CSCS provides a data transfer service to get your files from/to CSCS file systems and a SLURM queue **xfer** available on Piz Daint to transfer files internally
- The SLURM queue **xfer** can submit jobs directly on the nodes of the cluster that supports the data transfer and can access most filesystems with copy commands
- The **xfer** usage **will not be charged** against your project allocation
- A set of jobs with dependencies can be started using the template **stage.sbatch \$ sbatch --job-name=stage\_in stage.sbatch \${PROJECT}/<source> \${SCRATCH}/<destination> production.sbatch**
- For more information have a look at **Internal Data Transfers** on the User Portal

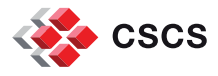

## **SLURM batch queues**

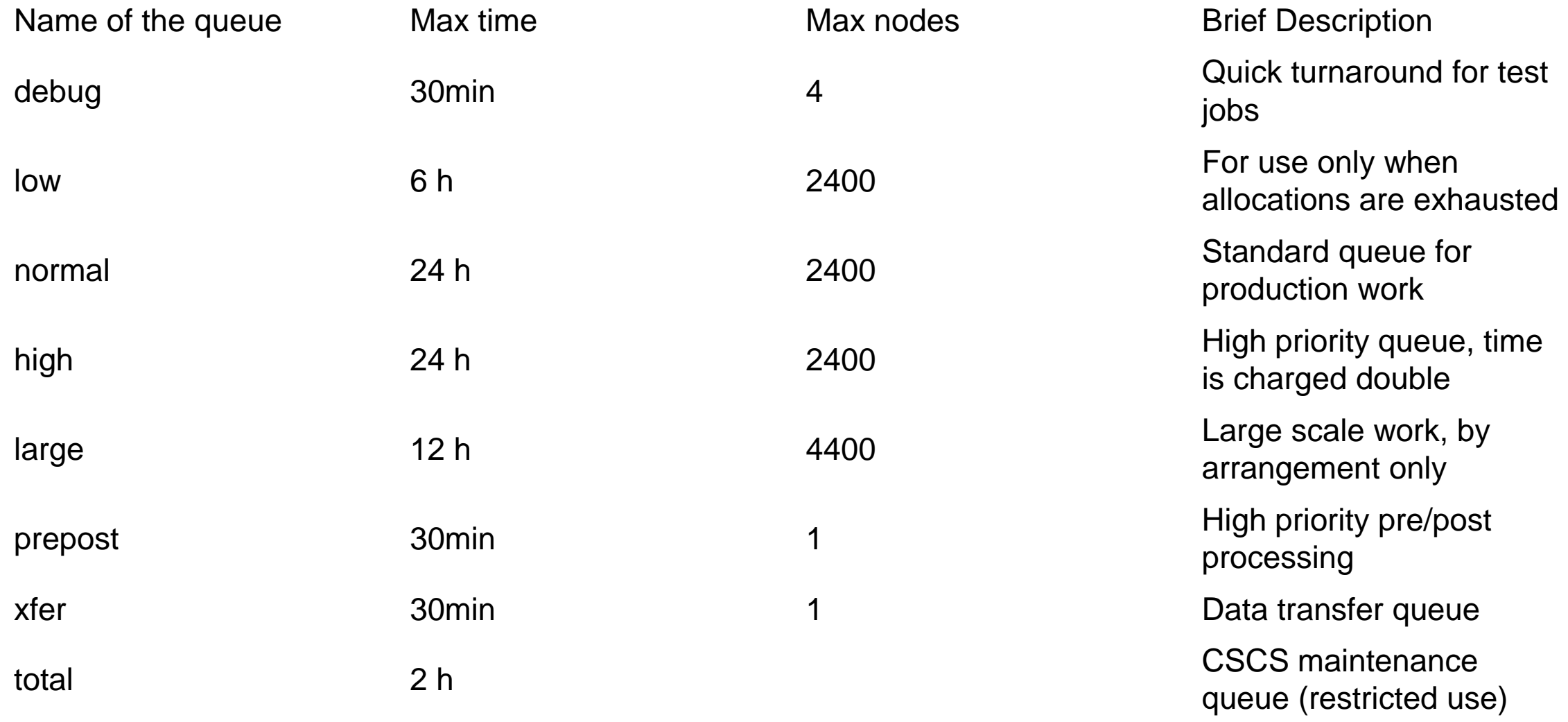

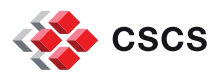

### **SLURM Scheduler Configuration**

- Piz Daint uses SLURM for the submission, monitoring and control of parallel jobs
- Parallel programs compiled with cray-MPICH must be run using the **srun** command
- SLURM batch scripts need to be submitted with the **sbatch** command from the \$SCRATCH folder: users are NOT supposed to run jobs from different filesystems due to the low performance
- The SLURM option **--constraint=gpu** makes sure that the SLURM scheduler will allocate nodes with GPU devices and will automatically set the option **--gres=gpu:1** to allocate the GPU device
- The module **daint-gpu** targets the XC50 architecture with craype-haswell and updates MODULEPATH

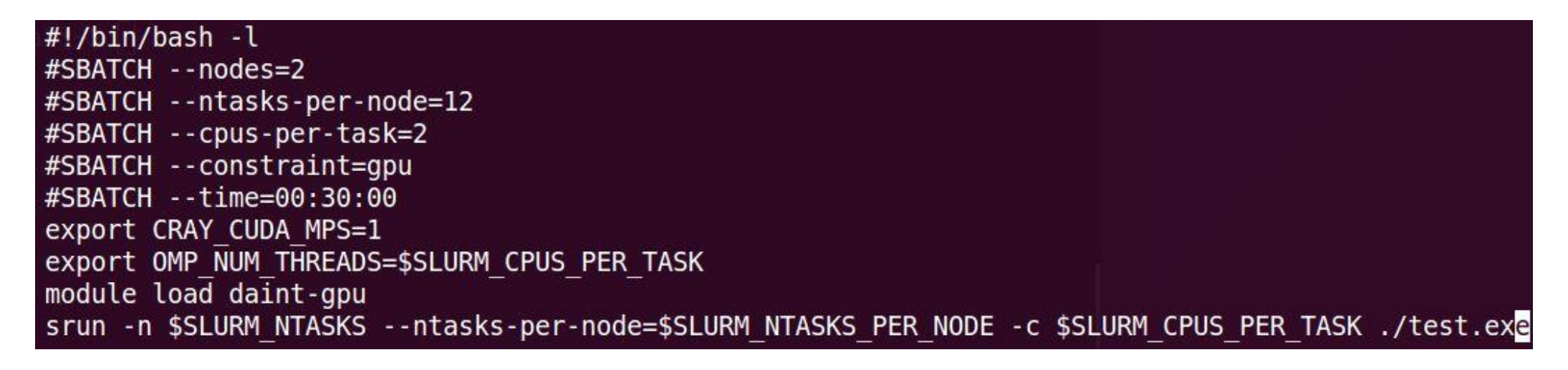

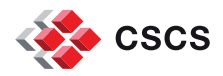

# **Cray Linux Environment 6.0 UP02**

- Cray Linux Environment (CLE) is the operating system on Cray systems
- **CLE 6.0 UP02 is based on the Novell** SLES 12 base operating system
- **CLE 6.0 UP02 software release is** available on the upgraded Piz Daint
- Documentation: [http://docs.cray.com/PDF/Whats\\_New\\_for\\_CLE\\_6.0](http://docs.cray.com/PDF/Whats_New_for_CLE_6.0_and_SMW_8.0_CLE60UP02_S-2573.pdf) [\\_and\\_SMW\\_8.0\\_CLE60UP02\\_S-2573.pdf](http://docs.cray.com/PDF/Whats_New_for_CLE_6.0_and_SMW_8.0_CLE60UP02_S-2573.pdf)

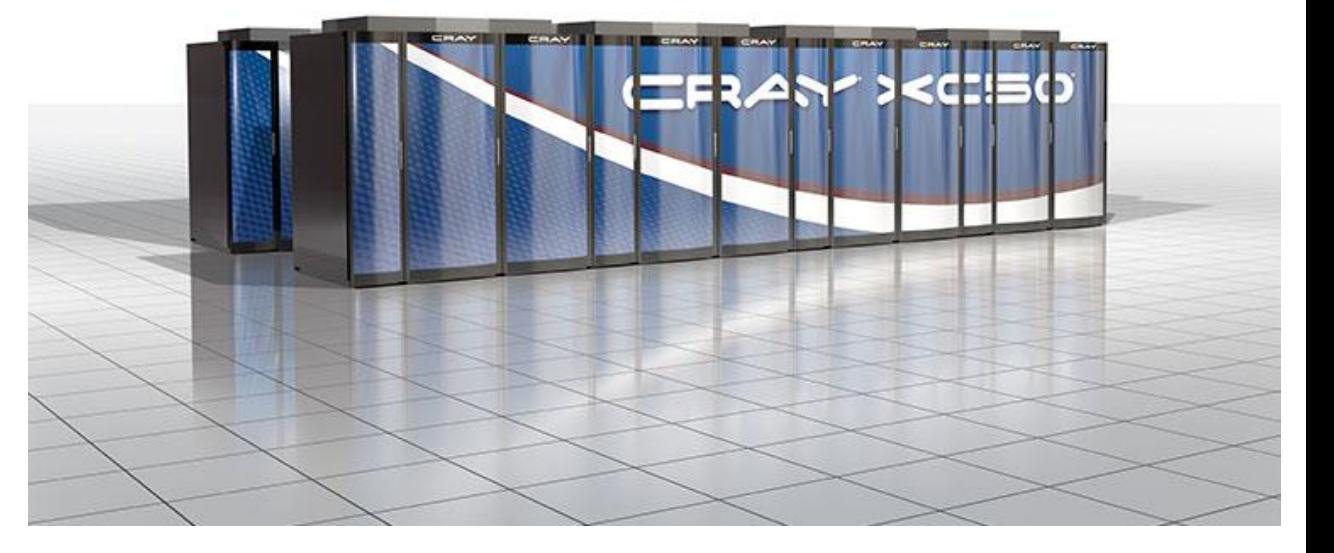

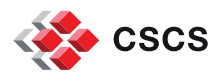

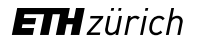

### **Compatibilities and Differences**

Applications and binaries compiled for XC30 architecture **must be recompiled**

 Binaries compiled for the multicore XC40 architecture on earlier releases of CLE might run on CLE 6.0UP02 provided that the binaries are **dynamically linked**

- **Statically linked binaries using directly or indirectly the network interface libraries** (uGNI/DMAPP) **must be recompiled**:
	- This includes **applications using MPI or SHMEM libraries**, as well as the PGAS (Partitioned Global Address Space) languages such as **UPC, Fortran with Coarrays, and Chapel**
	- DMAPP (Distributed Shared Memory Application) and uGNI (user Generic Network Interface) are tied to specific kernel versions and no backward or forward compatibility is provided

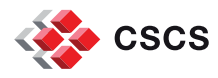

### **Documentation**

- Cray provides books and man pages that can be accessed in the following ways:
	- **CrayDoc** is the Cray documentation delivery system, enabling quick access and search of Cray books, man pages, and third-party documentation using HTML and PDF formats:
		- CrayDoc public website: [http://docs.cray.com](http://docs.cray.com/)
	- **Man pages** are textual help files available from the command line on Cray machines. To access man pages, enter the **man** command followed by the name of the man page. For more information about man pages, see the man(1) man page by entering "**man man"** on the shell

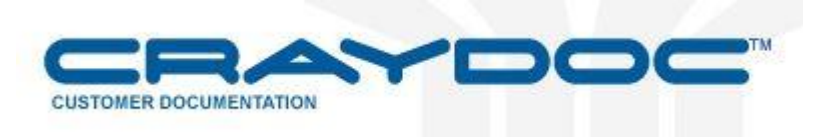

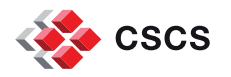

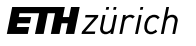

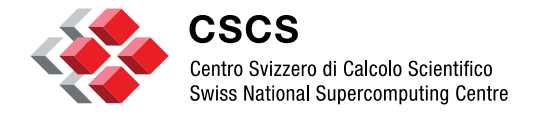

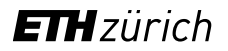

### **NVIDIA CUDA Toolkit**

# **Upgrade to NVIDIA CUDA Toolkit v8.0**

- **It features a comprehensive** development environment to build **GPU-accelerated applications**
- **It includes compiler** for NVIDIA GPUs, **math libraries** and tools for debugging and optimizing application performance
- **It provides programming guides, user** manuals, API reference and **online documentation** to get started quickly
- **NVIDIA developer portal:** <https://developer.nvidia.com/cuda-zone>

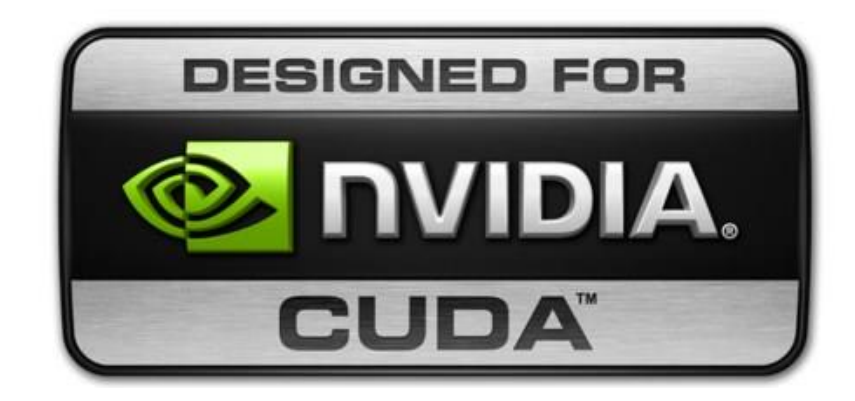

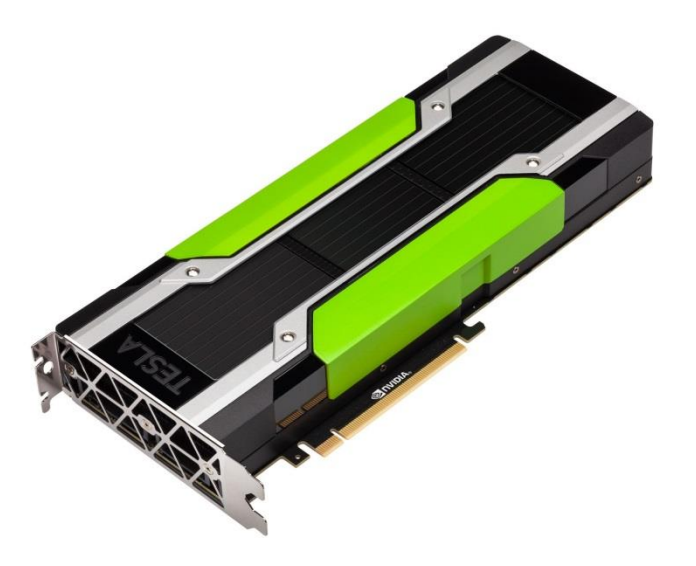

*NVIDIA Tesla P100 GPU Accelerator*

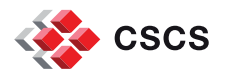

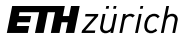

### **New Features Highlights in CUDA Toolkit v8.0**

- **General CUDA** 
	- you need to target the Tesla P100 architecture **sm\_60** with NVCC gpu architecture flags
	- adds support for GPUDirect Async, improving application throughput
- CUDA Tools
	- CUDA compilers: Intel C++ Compilers 16.0 and 15.0.4 are now supported
	- CUDA profiler provides CPU profiling to identify hot-spot regions in the code
- **CUDA Libraries** 
	- new built-in for fp64 atomicAdd() that cannot be overridden with a custom user function
	- nvGRAPH, a new library that is a collection of routines to process graph problems on GPUs
- Features and release notes of CUDA Toolkit v8.0 and Pascal GPU Architecture
	- <https://devblogs.nvidia.com/parallelforall/cuda-8-features-revealed>
	- <http://docs.nvidia.com/cuda/cuda-toolkit-release-notes>
	- **<https://developer.nvidia.com/pascal>l**

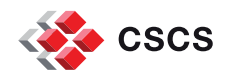

### **Documentation**

- NVIDIA Documentation Portal
	- <http://docs.nvidia.com/>
- CUDA Toolkit for Developers
	- <https://developer.nvidia.com/cuda-toolkit>
- System located documentation
	- **module help cudatoolkit**
	- **NVIDIA compiler** 
		- **nvcc --help**
	- CUDA debugger
		- **cuda-gdb --help**

#### \$ module help cudatoolkit

---------- Module Specific Help for 'cudatoolkit/8.0.44 GA 2.2.7 g4a6c213-2.1' ---

The modulefile defines the system paths and variables for the Cuda Toolkit.

```
cray-cudatoolkit 8.0.44 GA 2.2.7 g4a6c213-2.1
```
Release Date: December 6, 2012

#### Purpose:

cray-cudatoolkit 8.0.44 GA 2.2.7 g4a6c213-2.1 provides a development environment for NVIDIA GPUs. It provides a standalone compilation environment for CUDA for C/C++ (nvcc) and the infrastructure used by other compilation environments (CCE and PGI).

Includes: NVCC compiler CUDA runtime support libraries Ptx assembler CUDA math libraries Profiler Cuda-gdb Cuda-memcheck

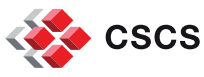

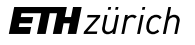

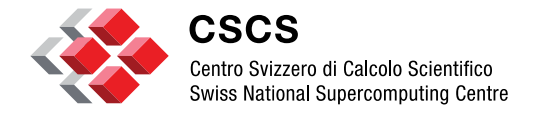

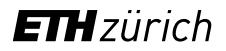

### **Cray Programming Environment**

# **The Cray Programming Environment on the hybrid Piz Daint**

- Released on a monthly basis, it uses the modules framework for library path management
	- The environment contains a set of libraries for each supported compiler (e.g.: **PrgEnv-cray**):

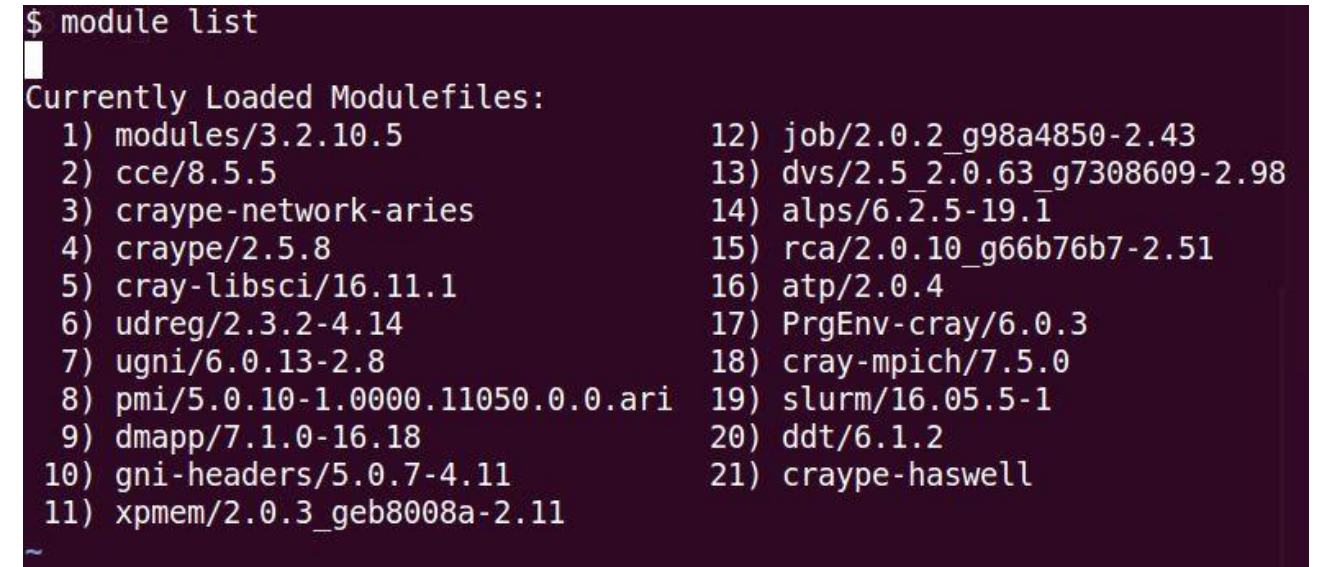

- The default target architecture is the XC50 with Intel Haswell processors: craype-haswell
- Users can change the target architecture by loading one of the following modules:
	- **daint-gpu** it targets the XC50 architecture (Intel Haswell and P100 Tesla GPUS)
	- **daint-mc** it targets the XC40 architecture (Intel Broadwell multicore)
- The modules above will update the MODULEPATH: use the module unload command to change environment!

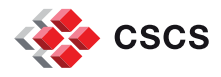

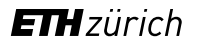

## **Upgrade of the Cray XC Programming Environment**

- The Cray XC PE 16.11 consists of the **Cray Developer Toolkit - CDT 16.11**
- **The following products have been updated within this release:** 
	- **Compiling Environment - CCE 8.5.5** 
		- CCE 8.5.5
	- **Cray Message Passing Toolkit - MPT 7.5.0** 
		- $MPT 7.5.0$
	- **Cray Debugging Support Tools - CDST 16.11** 
		- **ATP 2.0.4**
	- **Cray Performance Measurement & Analysis Tools - CPMAT 6.4.3** 
		- Perftools 6.4.3
		- **PAPI 5.5.0.1**
	- **Cray Scientific and Math Libraries - CSML 16.11** 
		- **LibSci 16.11.1**
		- LibSci\_ACC 16.11.1
	- **Cray Environment Setup and Compiling support - CENV 16.11** 
		- craype-installer 1.20.0
		- $\blacksquare$  craype 2.5.8
	- **GCC** default modulefile addressing CUDA 8.0 dependencies is set to version **5.3.0**

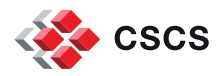

### **New default modules for compilers, libraries and tools**

- Compilers
	- $cce/8.5.5$
	- $qcc/5.3.0$
	- $\blacksquare$  intel/17.0.0.098
	- pgi/16.9.0
- Communication Libraries
	- $\blacksquare$  cray-ga/5.3.0.7
	- $\blacksquare$  cray-mpich/7.5.0
	- cray-shmem/7.5.0
- **Numerical Libraries** 
	- cray-libsci/16.11.1
	- cray-libsci\_acc/16.11.1
	- $\blacksquare$  fftw/3.3.4.10
	- $\blacksquare$  cray-tpsl/16.07.1
	- cray-trilinos/12.6.3.3
- Performance tools
	- perftools/6.4.3
	- perftools-base/6.4.3
	- perftools-lite/6.4.3
	- papi/5.5.0.1
- **II/O Libraries** 
	- $\blacksquare$  cray-hdf5/1.10.0
	- cray-netcdf/4.4.1
	- cray-hdf5-parallel/1.10.0
	- cray-netcdf-hdf5parallel/4.4.1
- **Debuggers** 
	- $\blacksquare$  ddt/6.1.2
	- $\overline{\phantom{a}}$  cray-lgdb/3.0.4

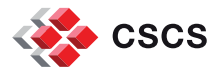

## **New default modules for scientific applications and libraries**

### **daint-gpu**

- Amber/16-2016.11-CrayGNU-2016.11-cuda-8.0
- **Boost/1.61.0-CrayGNU-2016.11-Python-2.7.12**
- CDO/1.7.2-CrayGNU-2016.11
- CP2K/4.1-CrayGNU-2016.11-cuda-8.0
- CPMD/4.1-CrayIntel-2016.11
- GROMACS/5.1.4-CrayGNU-2016.11-cuda-8.0
- **GSL/2.1-CrayGNU-2016.11**
- **LAMMPS/30Jul16-CrayGNU-2016.11-cuda-8.0**
- **magma/2.2.0-CrayGNU-2016.11-cuda-8.0**
- NAMD/2.11-CrayIntel-2016.11-cuda-8.0
- $NCL/6.3.0$
- **NCO/4.6.0-CrayGNU-2016.11**
- ncview/2.1.7-CrayGNU-2016.11
- QuantumESPRESSO/5.4.0-CrayIntel-2016.11-cuda-8.0
- **R/3.3.1-CrayGNU-2016.11**
- VASP/5.4.1-CrayIntel-2016.11-cuda-8.0

#### **daint-mc**

- Amber/16-2016.11-CrayGNU-2016.11-parallel
- Boost/1.61.0-CrayGNU-2016.11-Python-2.7.12
- **CDO/1.7.2-CrayGNU-2016.11**
- CP2K/4.1-CrayGNU-2016.11
- CPMD/4.1-CrayIntel-2016.11
- GROMACS/5.1.4-CrayGNU-2016.11
- **GSL/2.1-CrayGNU-2016.11**
- **LAMMPS/30Jul16-CrayGNU-2016.11**
- **NAMD/2.11-CrayIntel-2016.11**
- $NCL/6.3.0$
- **NCO/4.6.0-CrayGNU-2016.11**
- ncview/2.1.7-CrayGNU-2016.11
- QuantumESPRESSO/5.4.0-CrayIntel-2016.11
- **R/3.3.1-CrayGNU-2016.11**
- VASP/5.4.1-CrayIntel-2016.11

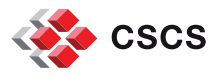

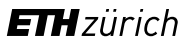

### **EasyBuild Framework @ CSCS**

- EasyBuild is available through the module **EasyBuild-custom**. This module defines the location of the configuration files, the recipes that we provide and the install path of the software stack:
	- **\$ module load EasyBuild-custom**
- On the upgraded Piz Daint you need to select which architecture should be targeted when building software. For instance you need to load the following to target the XC50 with GPUs:
	- **\$ module load daint-gpu EasyBuild-custom**
- On Piz Daint, the EasyBuild software and modules will be installed by default on:
	- **\$HOME/easybuild/daint/<haswell|broadwell>**
- You can override the default installation folder (EASYBUILD\_PREFIX) and the default CSCS repository folder (EB\_CUSTOM\_REPOSITORY) by exporting the following variables:
	- **\$ export EASYBUILD\_PREFIX=/your/preferred/installation/folder**
	- **\$ export EB\_CUSTOM\_REPOSITORY=/your/cscs/repository/folder**
	- **\$ module load EasyBuild-custom**
- How to build a program resolving dependencies automatically:
	- **\$ eb <name\_version>.eb -r**

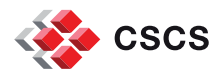

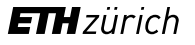

### **Documentation**

- Manuals and User's Guides on Cray PE are addressed by **CrayDoc**, **man** or **module help**
- **Further details can be retrieved** selecting specific modules of the Cray PE with **module help**:
	- **module help cce**
- The CSCS User Portal at [http://user.cscs.ch](http://user.cscs.ch/) gives basic information on how to compile your code on Cray systems under **[Compiling Your Code](http://user.cscs.ch/compiling_optimizing/compiling_your_code/index.html)**

#### \$ module help PrgEnv-Cray

---------- Module Specific Help for 'PrgEnv-cray/6.0.3' ----------

The PrgEnv-cray modulefile loads the Cray Programming Environment, which includes the Cray Compiling Environment (CCE). This modulefile defines the system paths and environment variables needed tobuild an application using CCE for supported Cray systems. For moreinformation on using targeting modules see Cray Programming Environment User's Guide, S-2529-114.

This module loads the following products:

craype cce cray-libsci udreg ugni pmi dmapp gni-headers xpmem job dvs alps rca atp

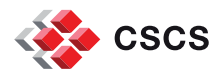

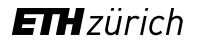

## **Further information**

- CSCS User Portal:
	- [http://user.cscs.ch](http://user.cscs.ch/)
- **Cray Documentation:** 
	- [http://docs.cray.com](http://docs.cray.com/)
- **NVIDIA Documentation:** 
	- **[http://docs.nvidia.com](http://docs.nvidia.com/)**
- Contact us:
	- [help@cscs.ch](mailto:help@cscsc.h)

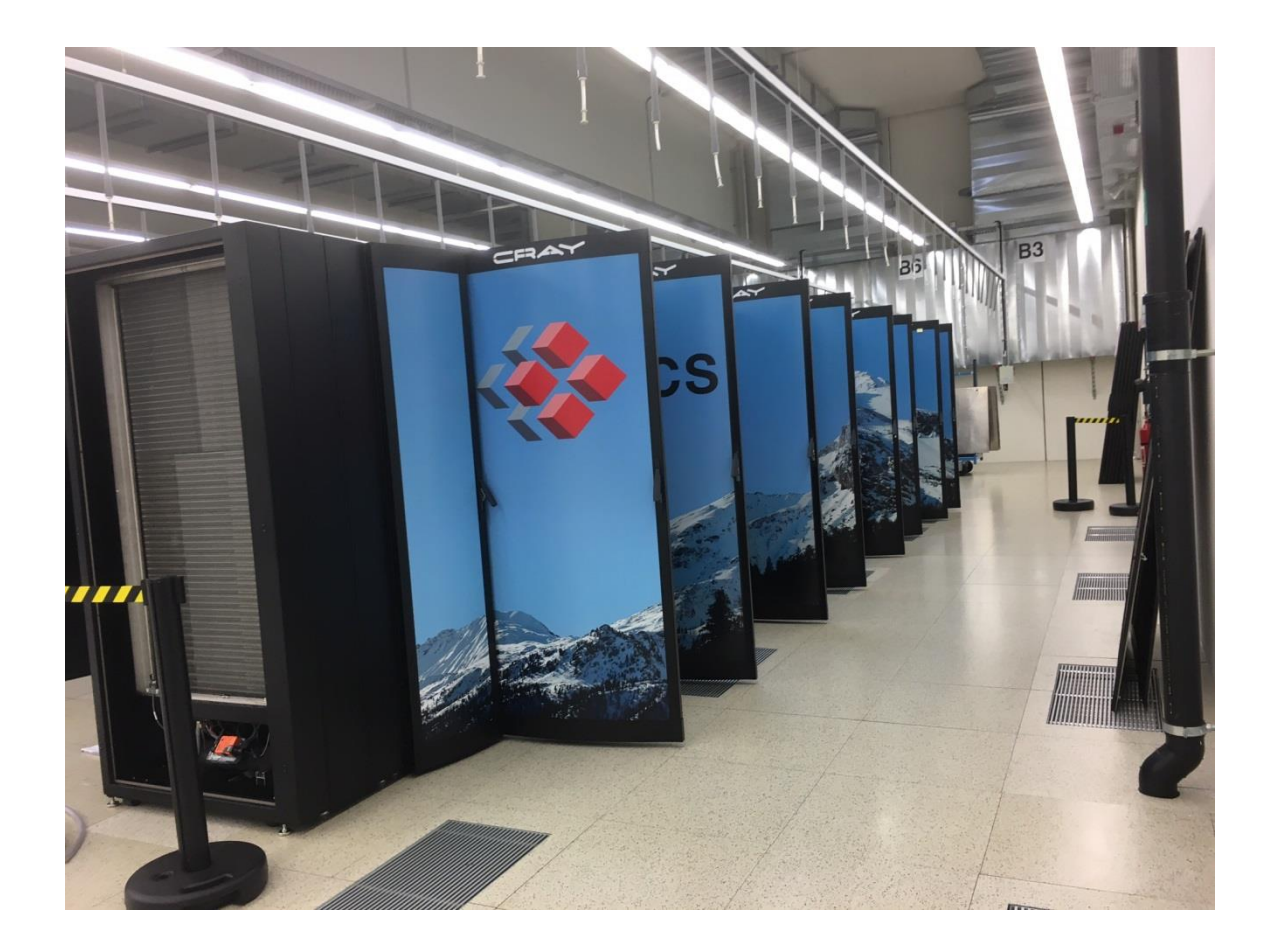

*Piz Daint in the machine room at CSCS*

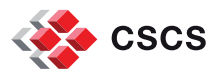

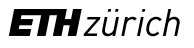

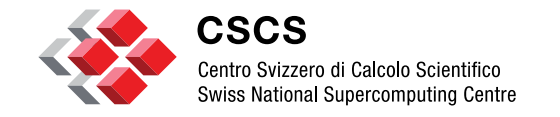

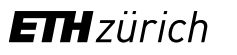

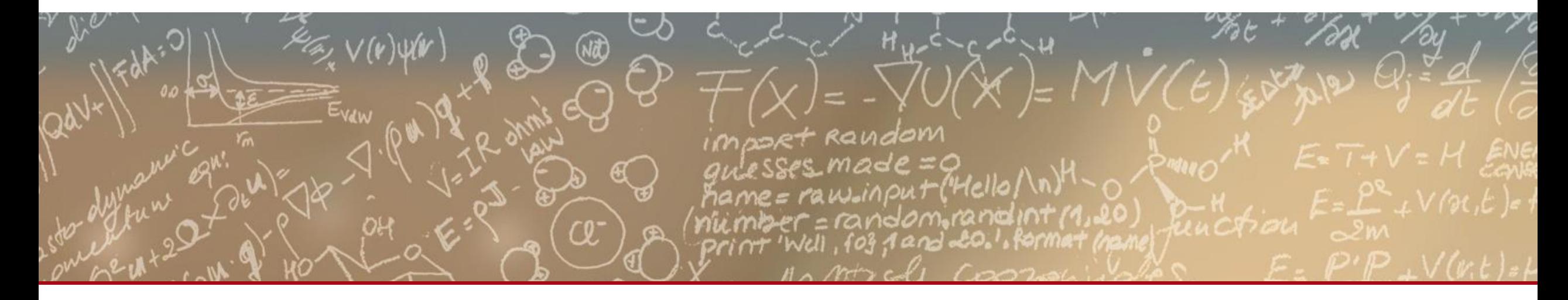

# **Thank you for your kind attention**